## **Uitleenoverzicht**

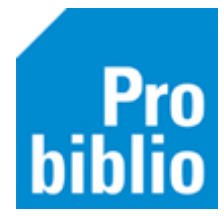

Op het uitleenoverzicht staan de boeken die de leerlingen op dit moment geleend hebben, per groep weergeven.

**Tip:** Het uitleenoverzicht is ook beschikbaar in de docentmenu van de schoolWise portal, meer informatie op pagina 2.

- Start de client op met de uitgebreide toegangscode.
- Ga naar Klanten > Overzichten > SchoolWise > Uitleenoverzicht:

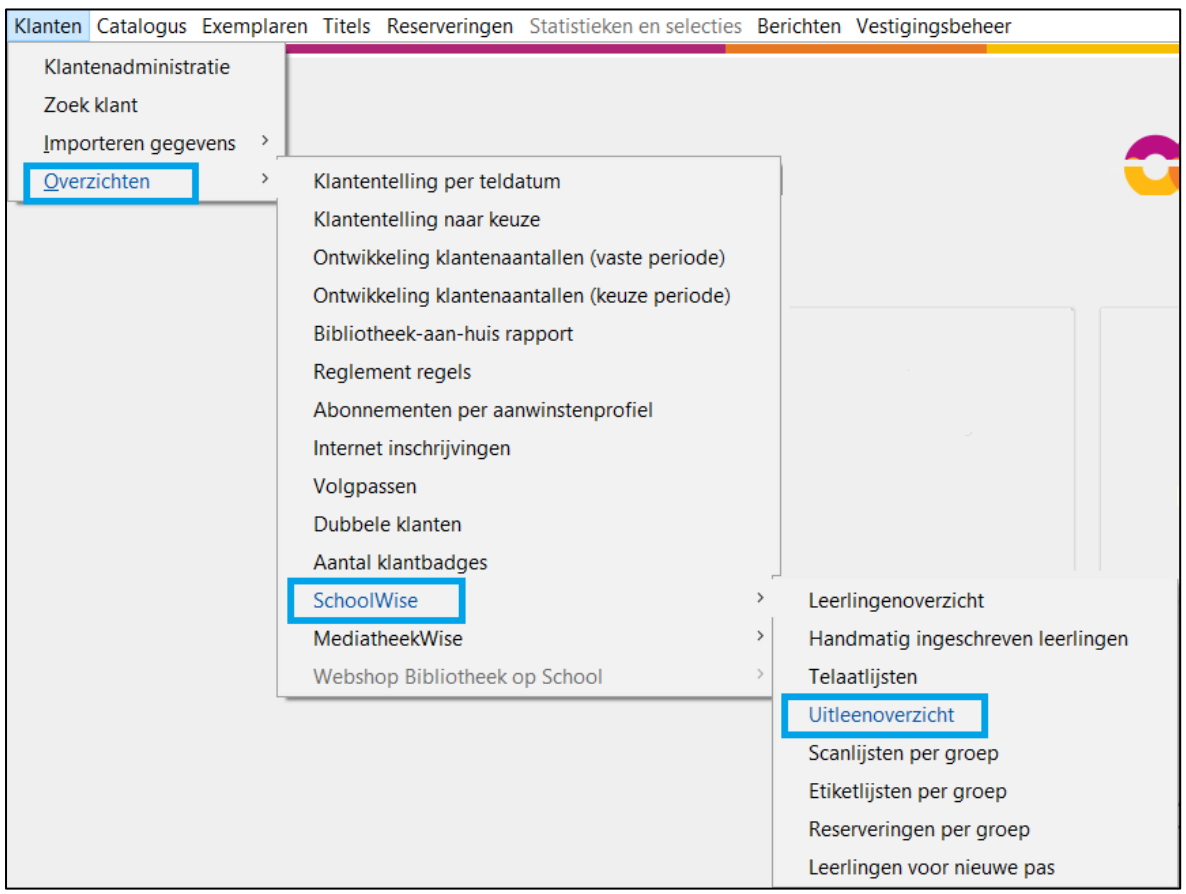

- Selecteer één of meerdere groepen.
- Klik op 'Maak rapport'.

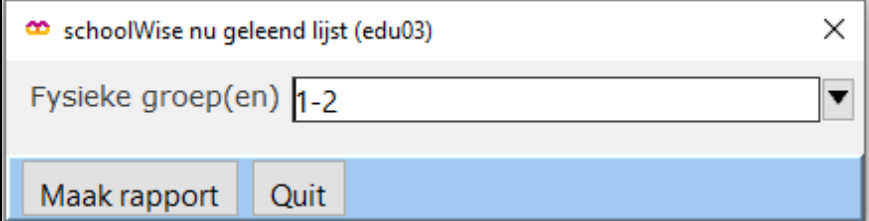

In de internetbrowser wordt een lijst geopend met exemplaren die uitgeleend zijn. De lijst is gesorteerd op fysieke groep.

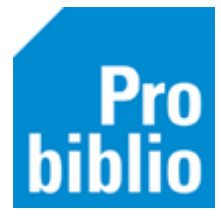

## **Uitleenoverzicht maken in de schoolWise portal**

Het is ook mogelijk om in de schoolWise portal een uitleenoverzicht te maken. Je hebt hiervoor inloggegevens nodig van een klant met een 'docentenrol' in Wise.

- Meld je aan in de schoolWise portal met de gebruikersnaam en wachtwoord.
- Ga naar het tabblad 'Docent menu' en kies 'Uitleenoverzicht'.

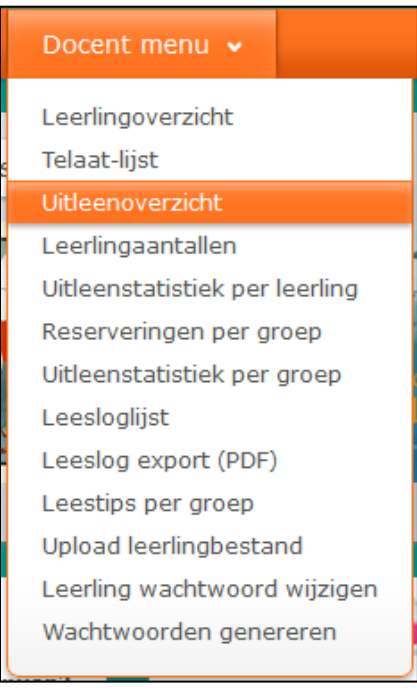

• Kies een groep, het uitleenoverzicht wordt direct als PDF geopend.

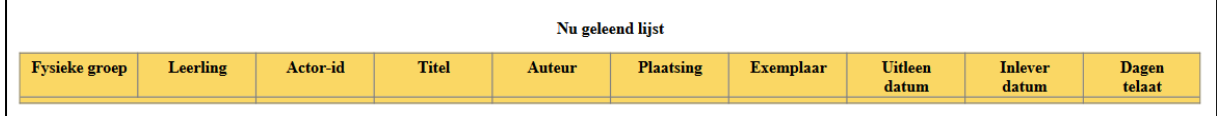